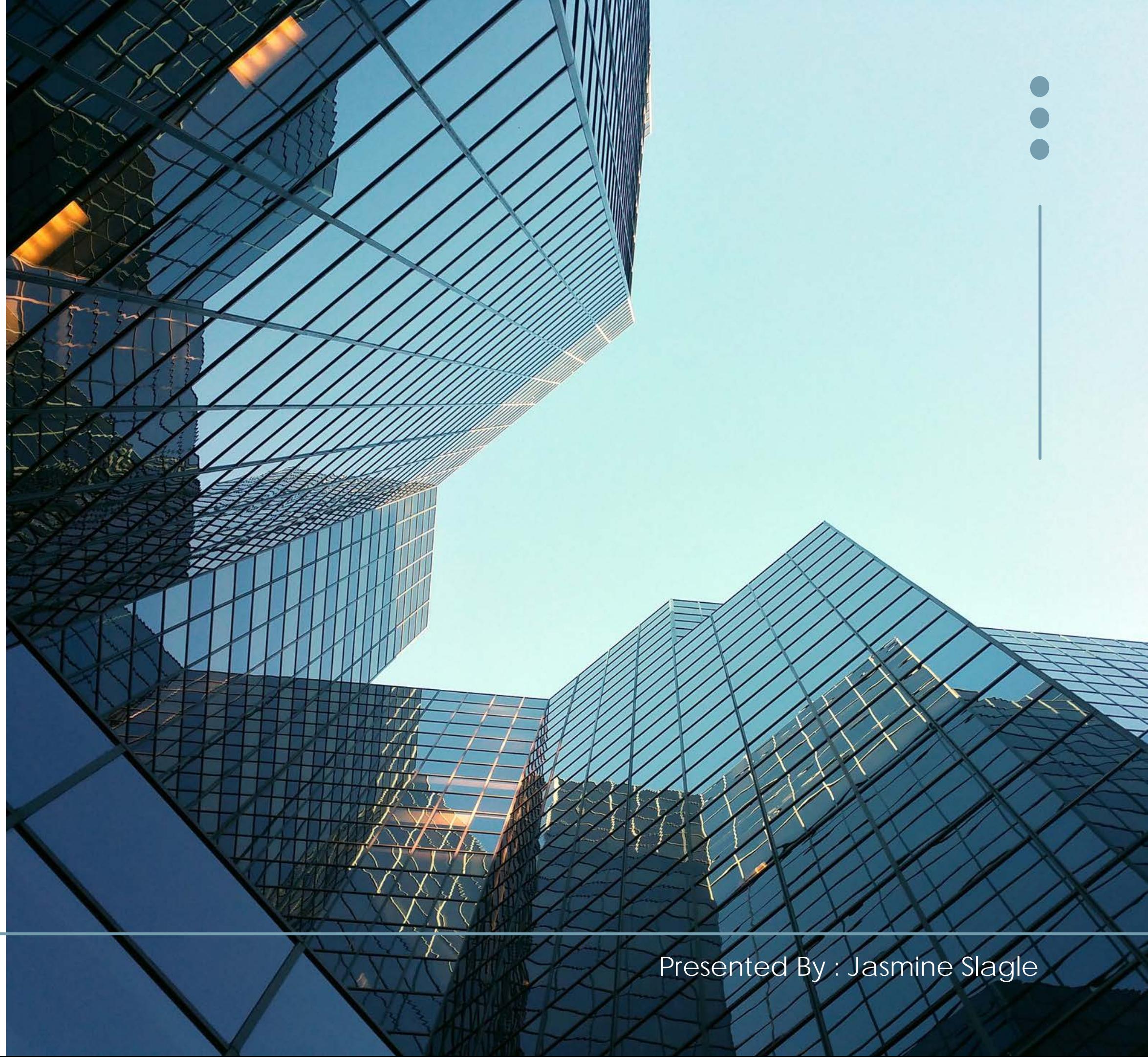

#### We will begin at 2:02

# Employer Enrollment

Enroll with confidence. Because enrollment can be easy.

www.blueshieldca.com/broker exampleshieldca.com/broker examples and the example of the example of the Presented By : Jasmine Slagle

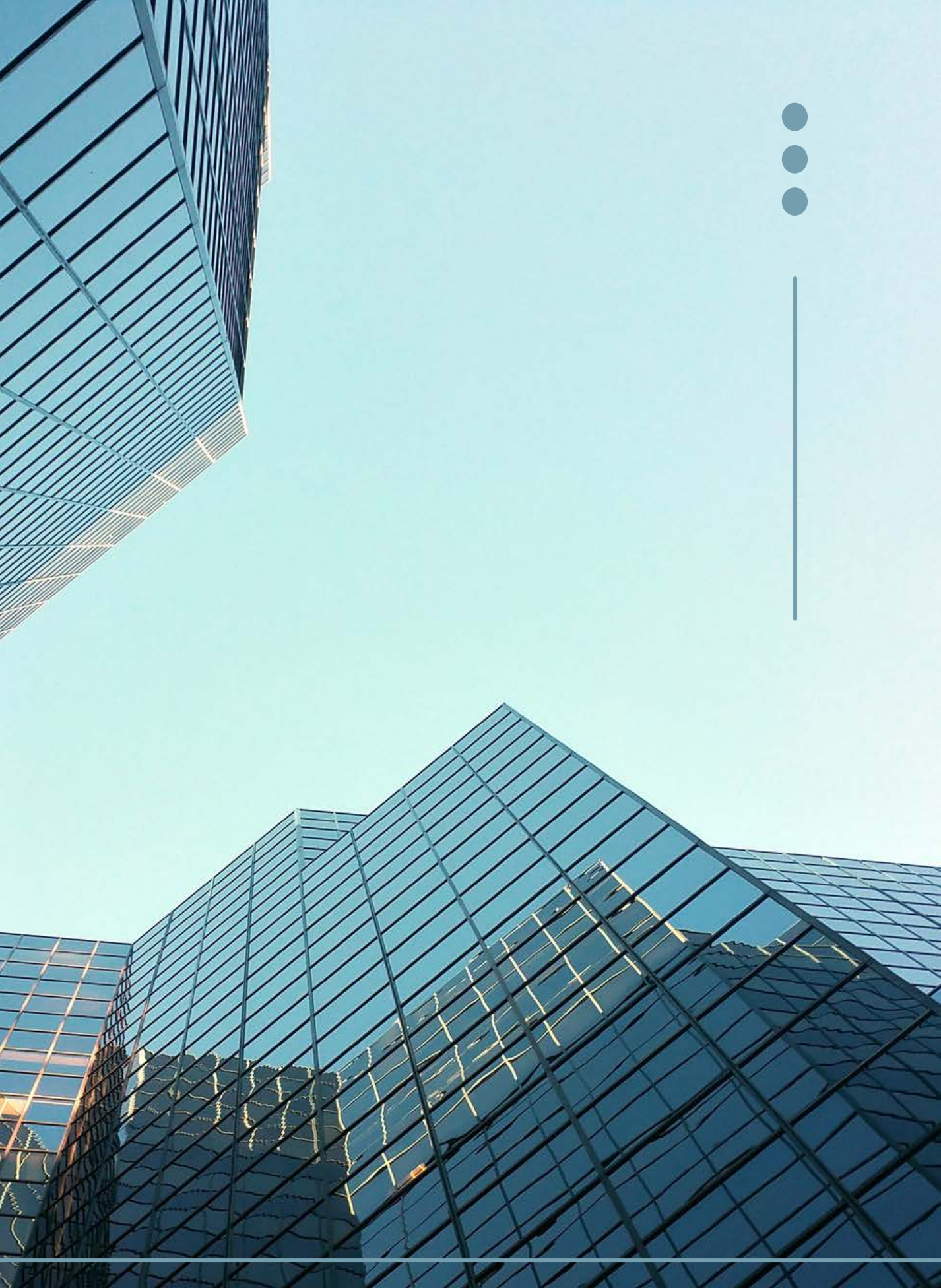

Video is off to improve audio and video speed.

#### Use the chat or Q&A to ask questions during the demonstrations.

**Demonstrations** are pre-recorded in a test environment for quality and security considerations.

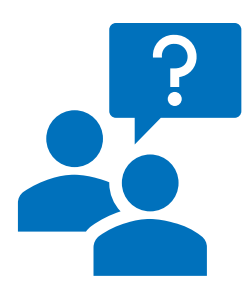

## Session house keeping

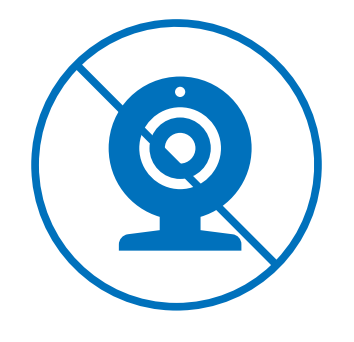

## Overview

 $\bigcirc$ 

Blue Shield is replacing the current Benefits Management tool with the Employer Enrollment Tool.

- Same username and password
- Same portal navigation to the tool
- No system downtimes for launch
- Market launch begins 4/24

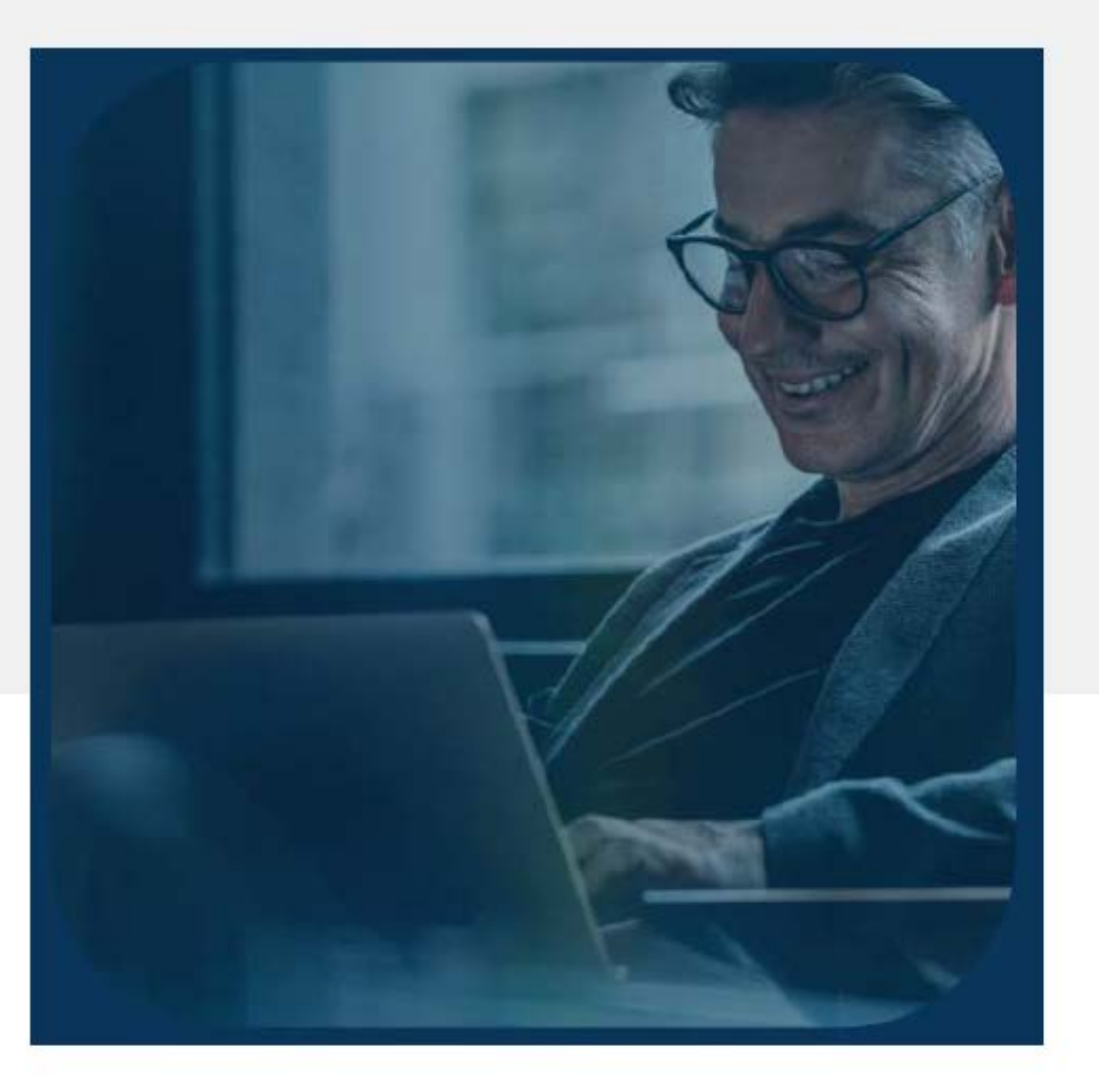

Employer **Enrollment Tool** Maintenance Guide for employer groups

 $blue \blacksquare$ 

Effective April 1, 2023

Presented By : Jasmine Slagle

### Demonstration

General navigation Enroll a new hire Run a census report Order an ID card Cancel a member

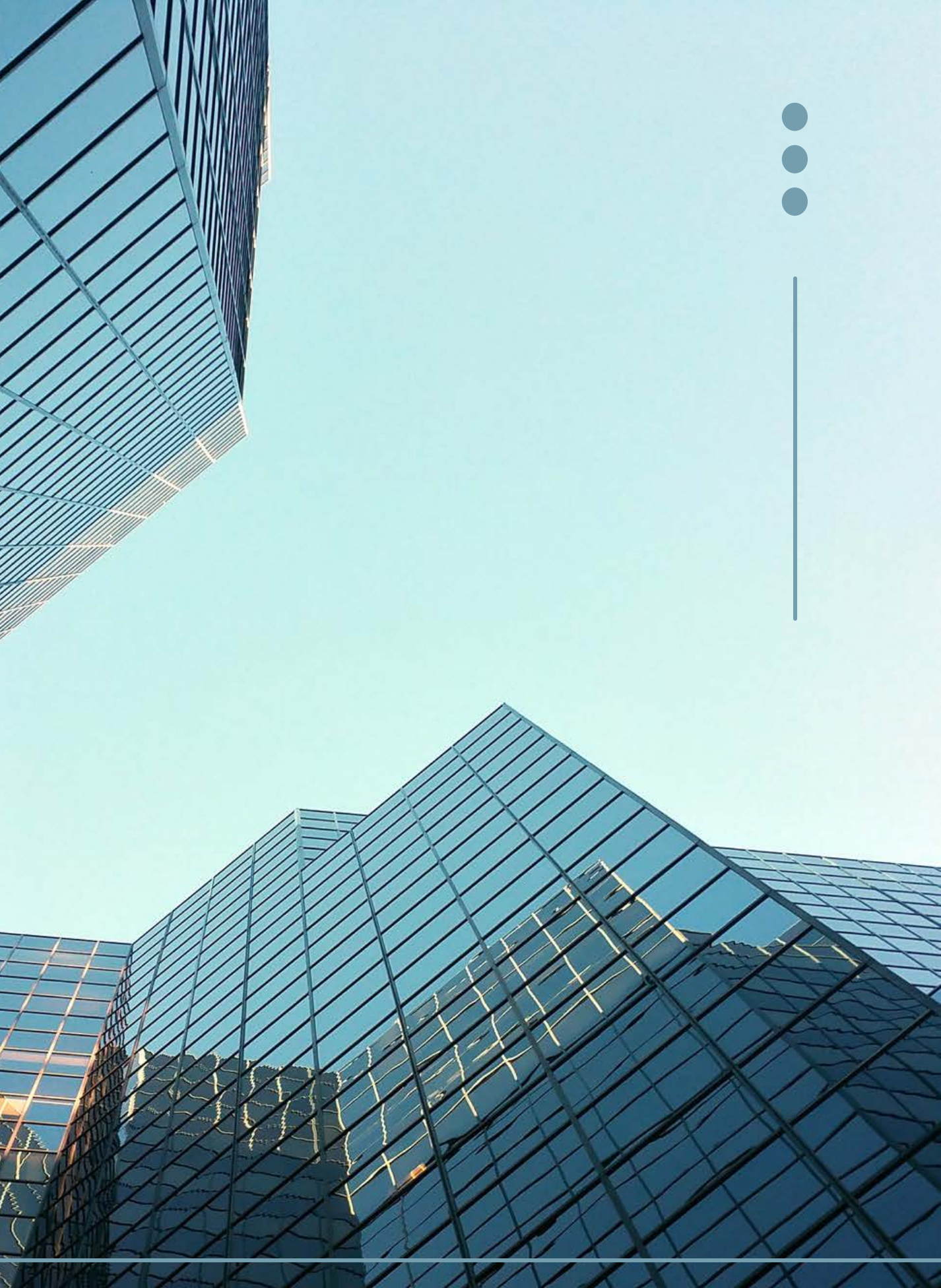

#### A suite of features

 $\bigodot$ 

Enroll members Add dependent Cancel subscriber Cancel dependent Order ID card Edit member details Edit member contact info Edit member plans

View + export reports View invoice amount View payment status Process pends Enroll in COBRA Reinstate subscriber + dependents Reinstate dependents Edit group details

Employer Connection is your access point to the tool.

### Access the Employer Enrollment Tool

blue of california employer connection

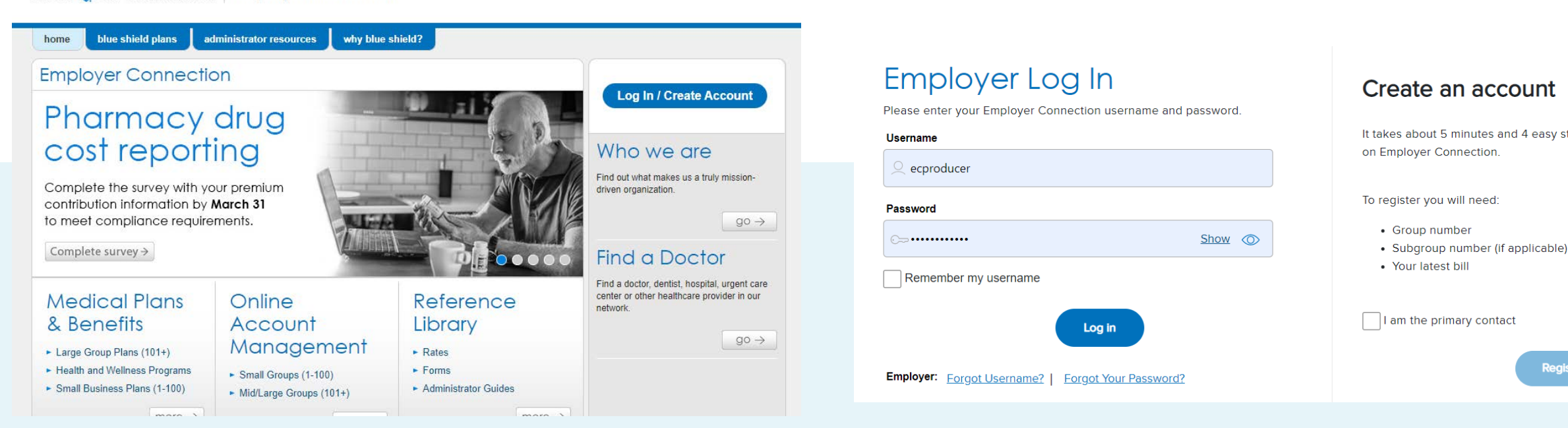

You must authenticate in Employer Connection before entering the tool. Primary contacts are the gatekeepers for team access.

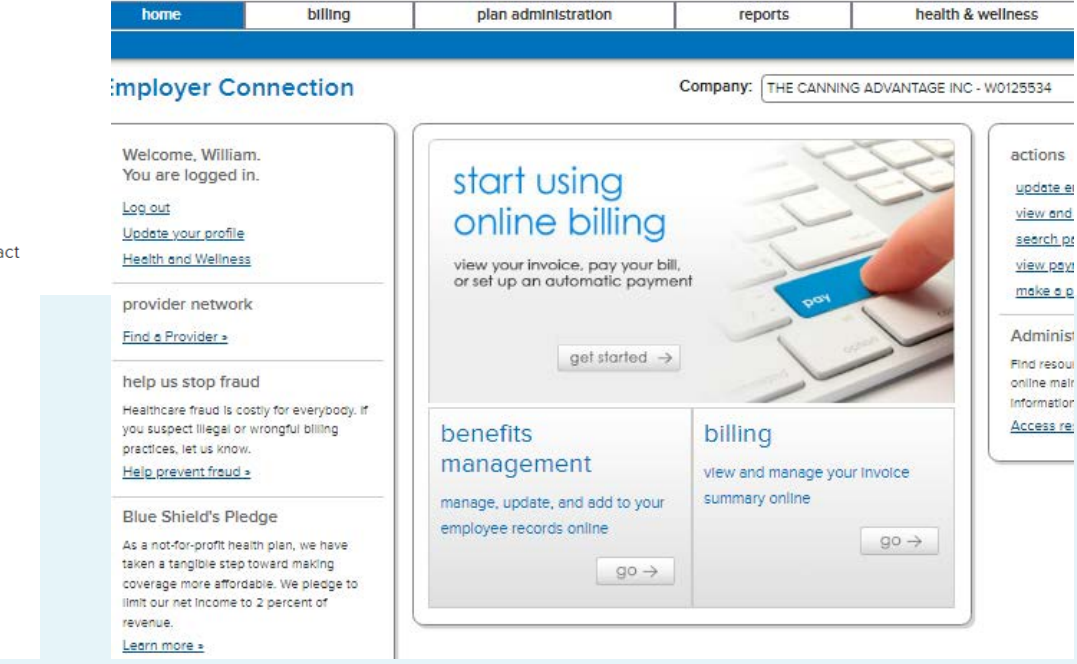

After authenticating, select Benefits Management link.

It takes about 5 minutes and 4 easy steps to register as a primary contact

Who can create an account?

#### Resources

 $\bigcirc$ 

 $\bigcirc$ 

- Dedicated Sales Account Managers
- Broker & Employer Services
- Employer Enrollment Tool [resource page](https://www.blueshieldca.com/bsca/bsc/wcm/connect/employer/employer_contents_en/administrator-resources/getting-started-plus?current=true)

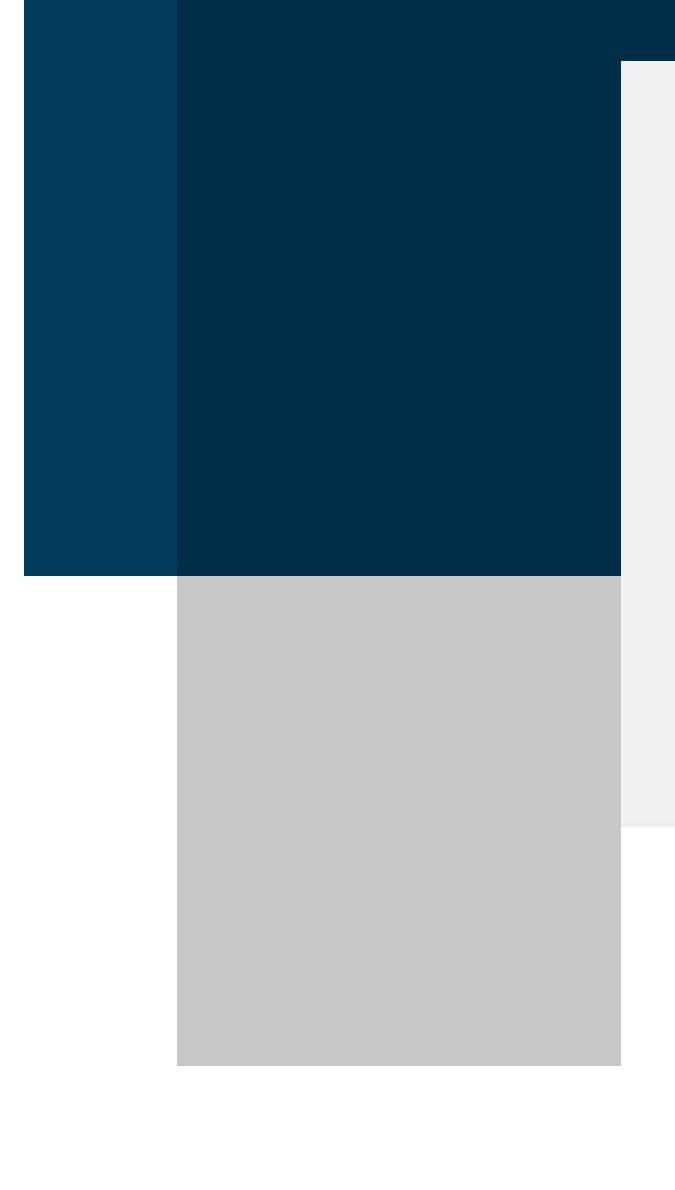

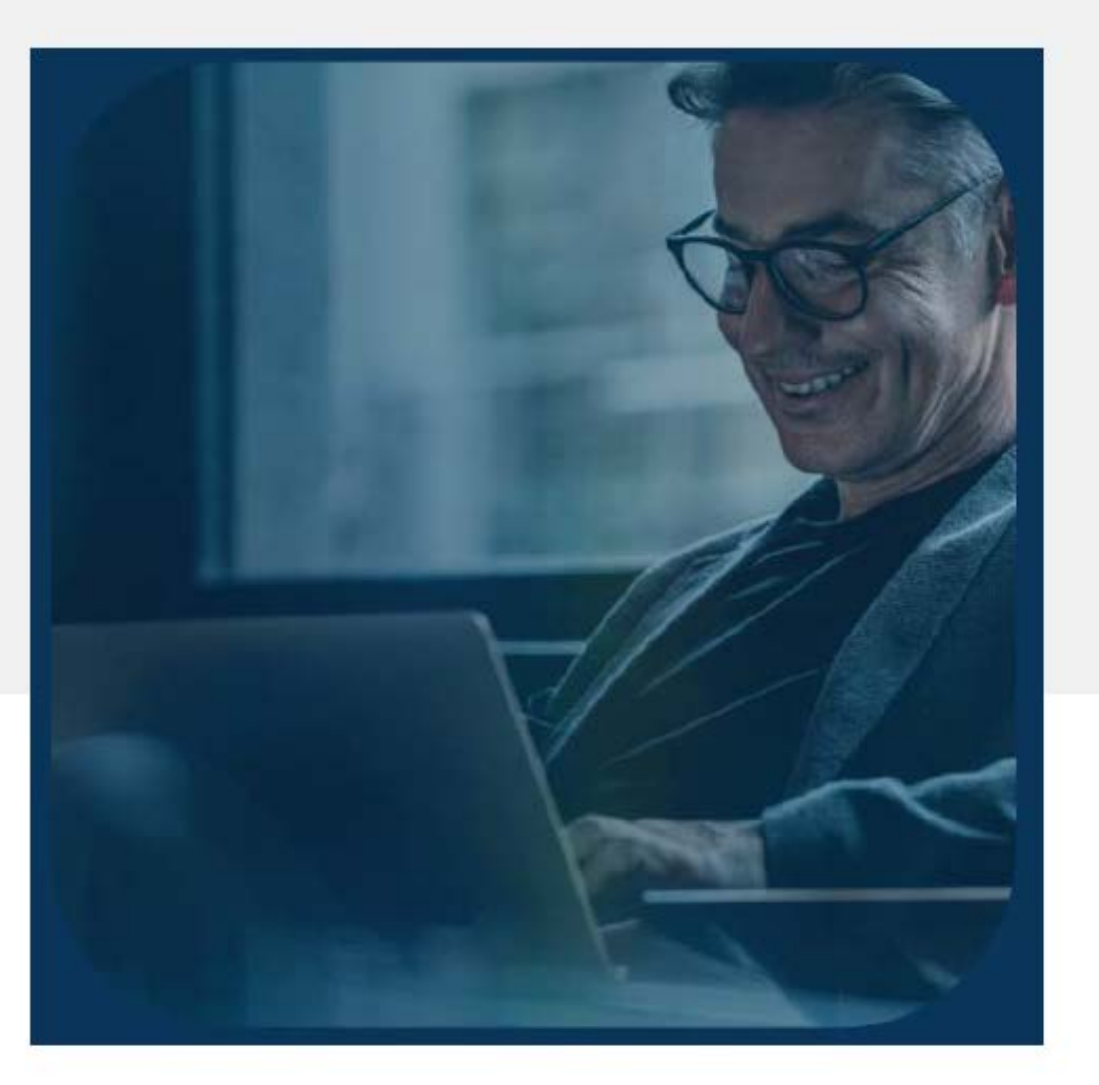

Employer **Enrollment Tool** Maintenance Guide for employer groups

Blue Shield teams will be available to support you with the new tool

 $blue \bigcirc$ 

Effective April 1, 2023

# Next steps<br>
Steps Validate your information on file

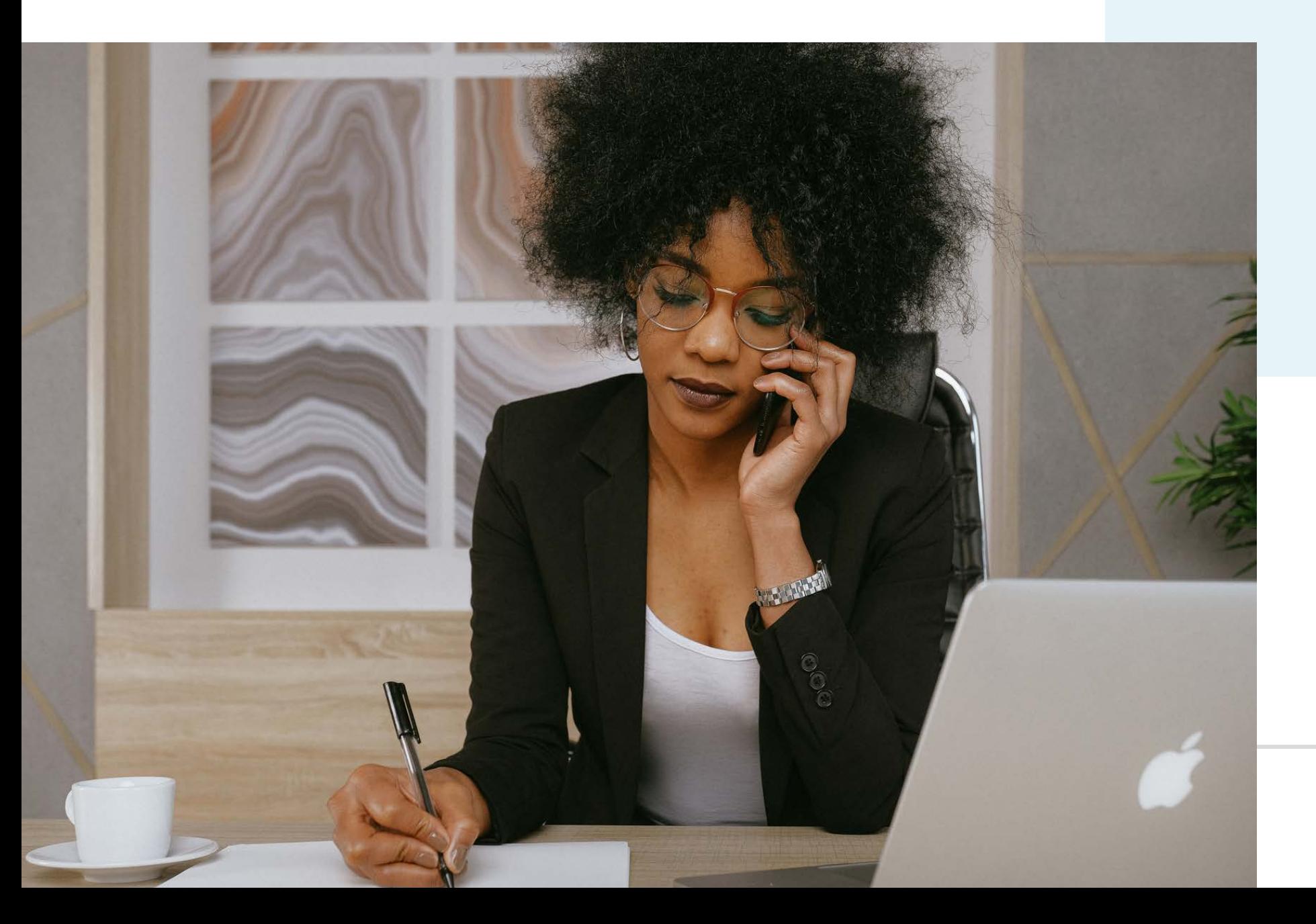

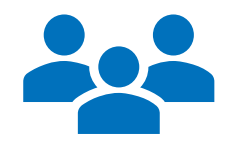

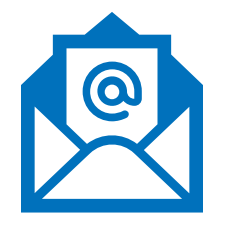

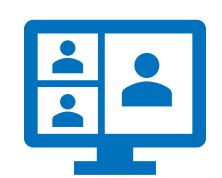

#### with Blue Shield

Attend an informational session to learn more about market launch. [Register here!](https://blueshieldca.zoom.us/webinar/register/WN_9CGtRemYTAG-MlDOf-DkpA)

Receive user guides and recorded training session